# Bentolux session octobre 2022 - Plateau Tournant Pokémon

Bentolux \_ Plateau Tournant Pokémon à l'effigie du Pokémon Ectoplasma.

Réalisée lors de la formation hybride FabNumérique Occitanie , à ALBI, Ecole de Mînes.

Octobre 2022 / Janvier 2022

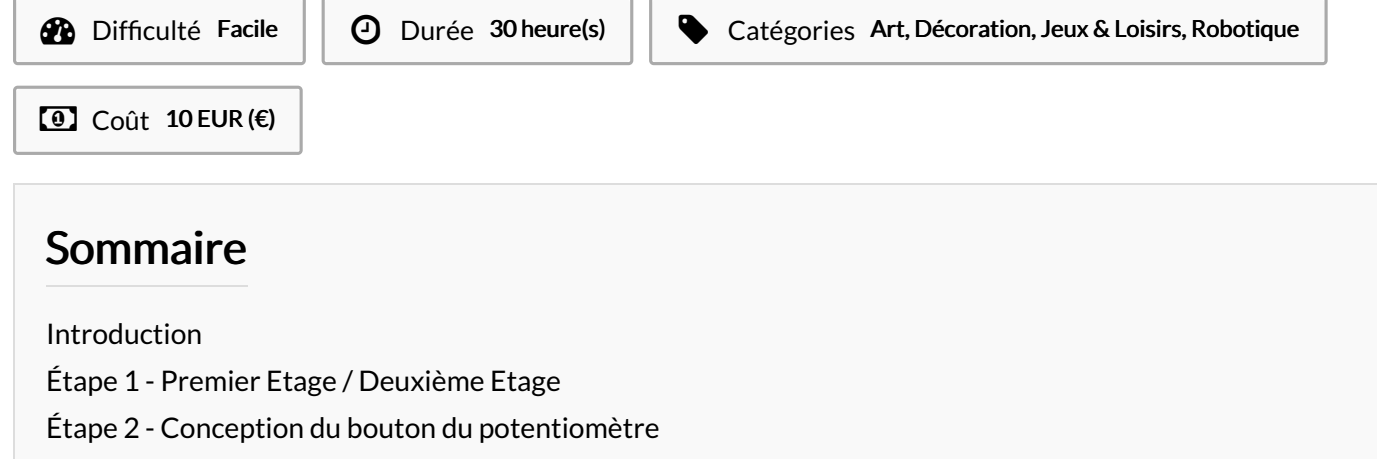

Étape 3 - Idée globale de la forme du [troisième](#page-5-0) étage

Étape 4 - ETAGE 3 : Partie 1 :Création et [impression](#page-6-0) 3D

Étape 5 - ETAGE 3 : Partie 2 : [Conception](#page-6-1)

Étape 6 - Code global de la [Bentolux](#page-9-0)

**Commentaires** 

#### <span id="page-0-0"></span>Introduction

PROJET REALISE : Plateau Tournant Pokémon

Une Bentolux est composée de 3 étages :

- Etage 1 : Non personnalisé, composée d'un écran, d'un potar, d'un interrupteur et d'une LED.
- Etage 2 : Non personnalisé, composée d'un LedRing et d'un capteur météo.
- Etage 3 : Personnalisé, composée d'un moteur, d'un plateau tournant imprimé en 3D.

#### Matériaux Outils

#### <span id="page-0-1"></span>Étape 1 - Premier Etage / Deuxième Etage

Les formes de la Bentolux sont découpées via une imprimante laser. On la colle ensuite avec de la colle à bois en suivant le schéma. On insère ensuite :

- Un interrupteur ON/OFF
- Un écran (avec la protection d'écran préalablement imprimé en 3D)
- Un potar (Qui sera personnalisé [VOIR ETAPE N°02])
- Un capteur Météo
- Une carte Arduino
- Un LedRing
- Une Led
- Un moteur 28BYJ-48 et un driver ULN2003A

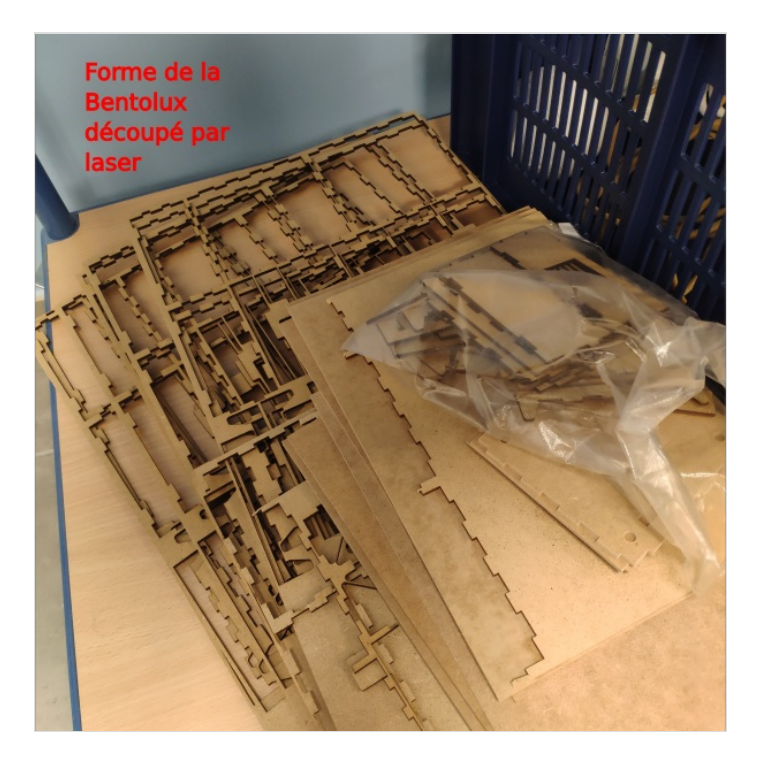

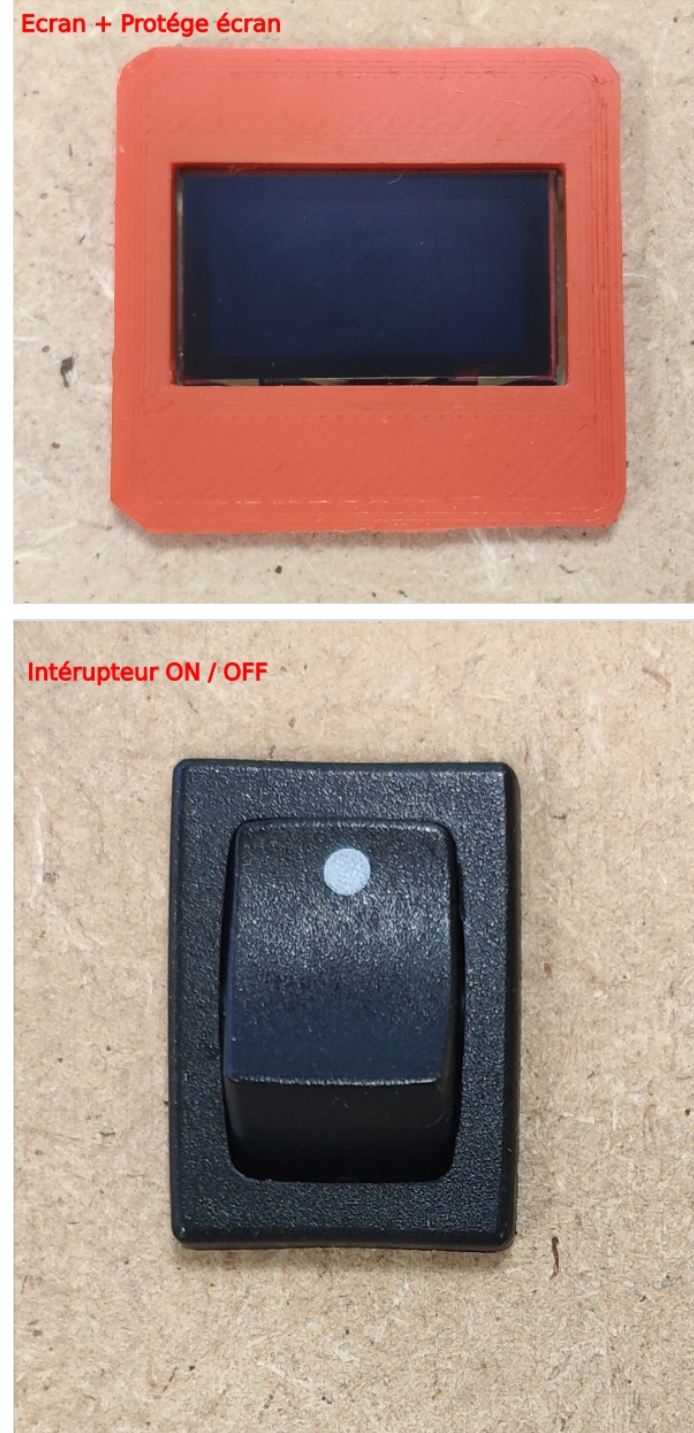

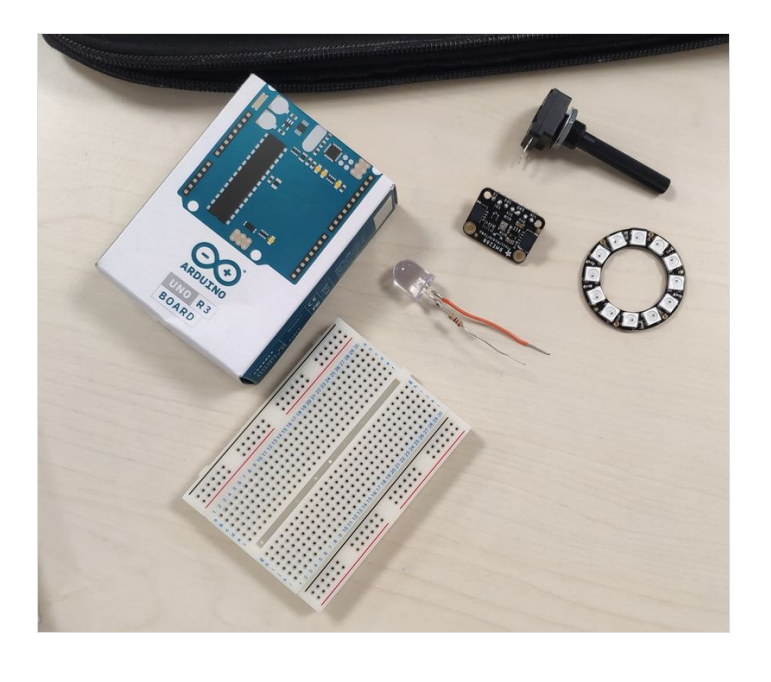

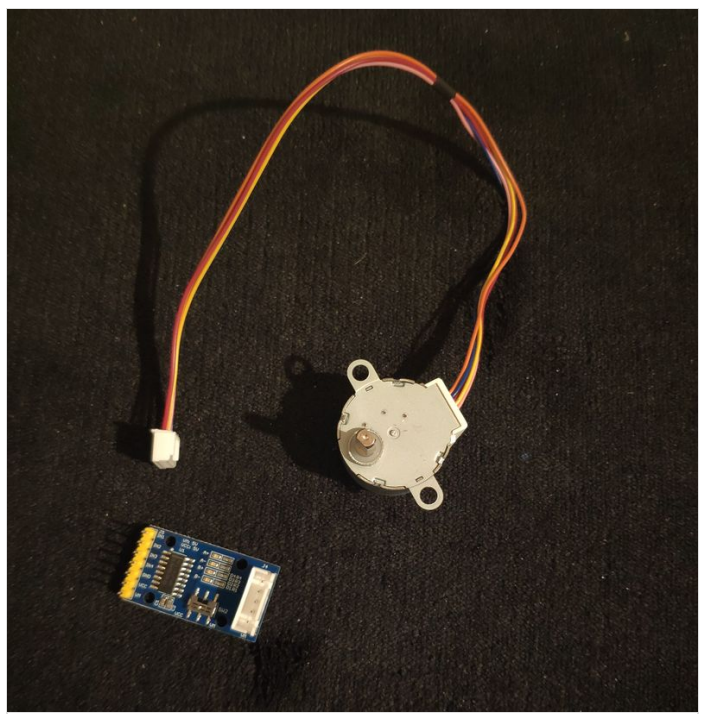

### <span id="page-2-0"></span>Étape 2 - Conception du bouton du potentiomètre

An de plus personnaliser la Bentolux, j'ai conceptioné sur le logiciel 3D "TinkerCad" un nouveau bouton pour le potentiomètre.

Afin de rester dans le thème de Pokémon, il comprendra une pokeball.

L'image de la Pokeball à été vectorisé via le logiciel "Inkscape", puis insérer dans le logiciel de conception. Une fois le fichier 3D créer, on l'enregistre (au format stl) et on l'insère dans le logiciel "Cura". Une fois les paramètres rentrés, on peut créer le fichier gcode puis lancer l'impression.

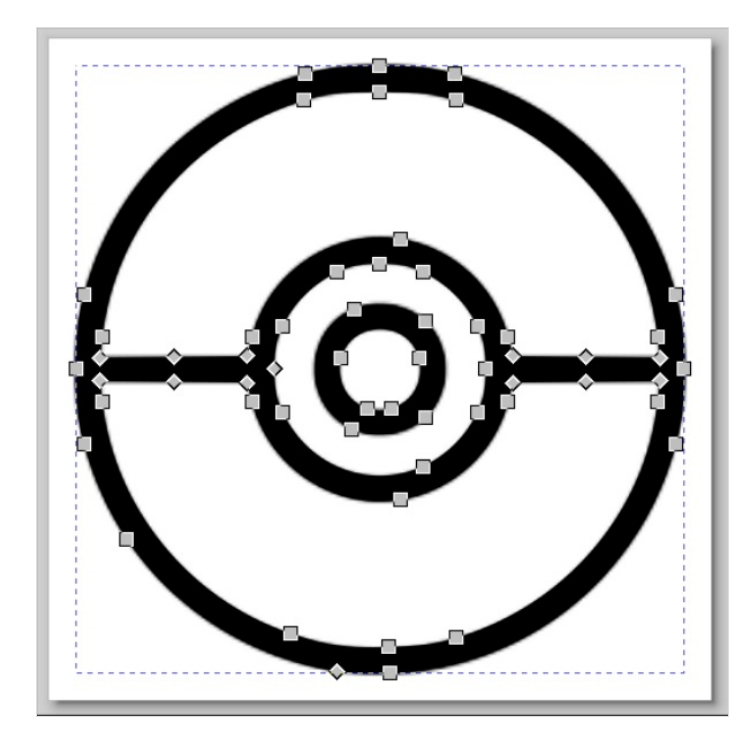

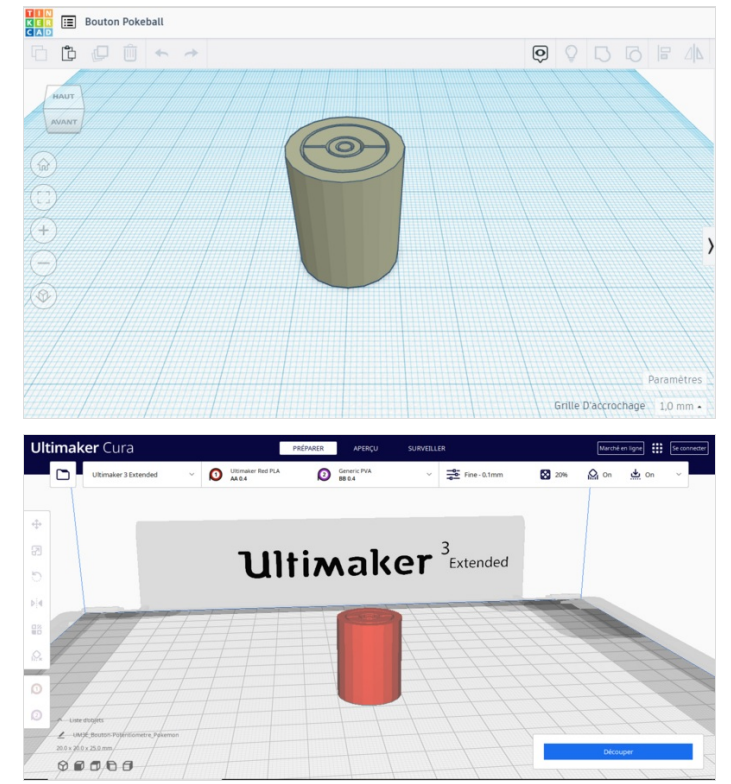

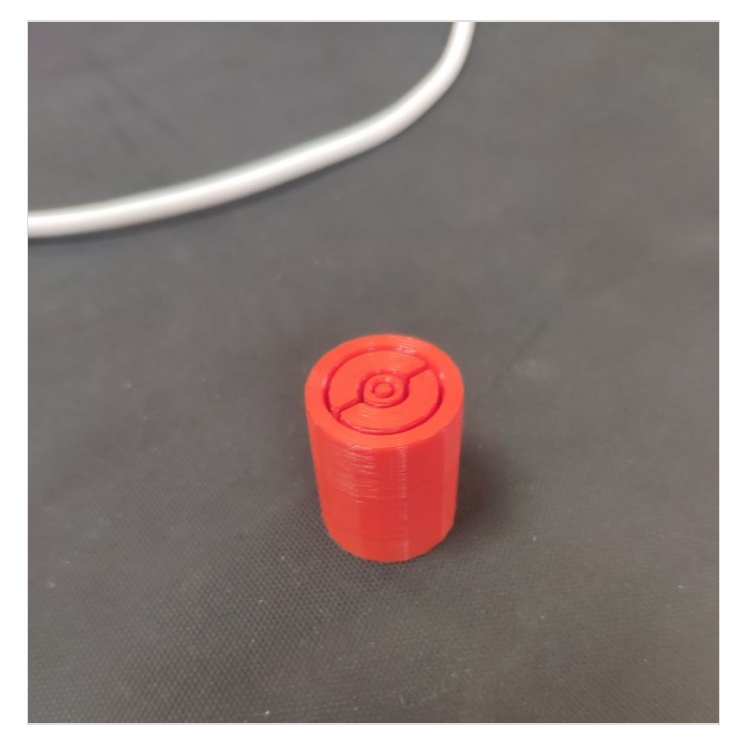

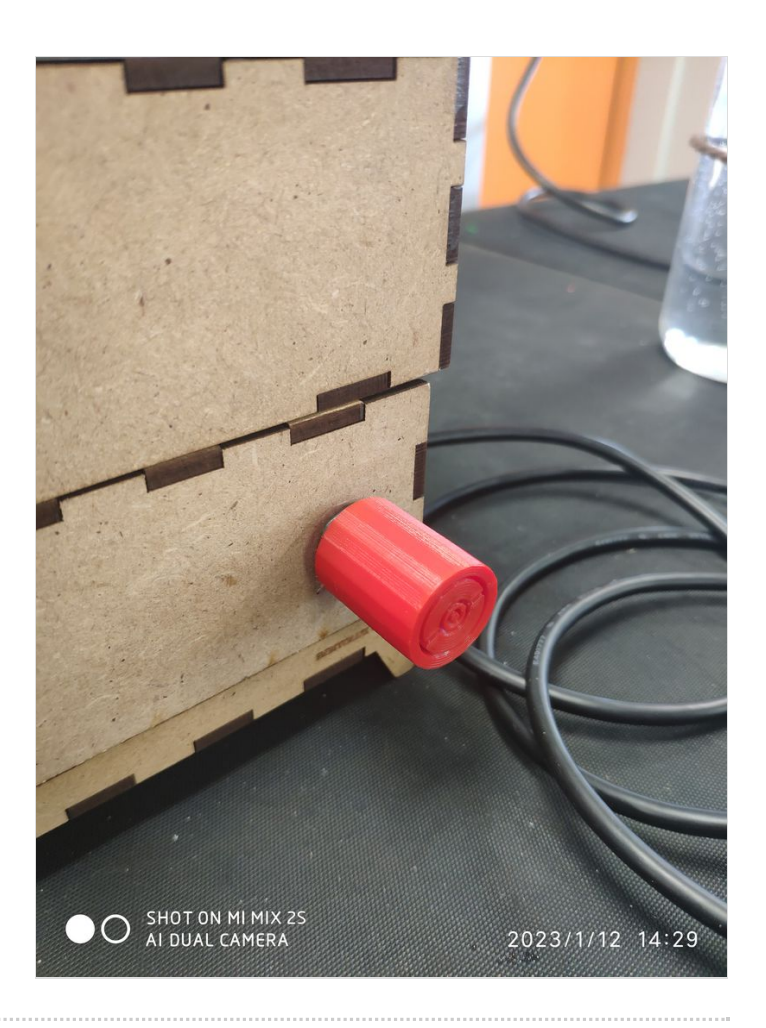

### <span id="page-5-0"></span>Étape 3 - Idée globale de la forme du troisième étage

Afin de valider la formation, il faut que :

- L'écran doit afficher la température / pression / humidité.
- Le LedRing doit changer de couleur suivant un des paramètres du capteur météo.
- L'intensité de la Led doit varier avec le potentiomètre.
- L'interrupteur ON / OFF doit allumer ou éteindre, complétement la Bentolux.
- Le troisième étage doit comprendre un actionneur et un capteur.

Pour le troisième étage, comme dit plus haut, je vais faire un plateau tournant qui interagira avec le potentiomètre.

Mon étage 3 se compose de deux parties:

- 1. La partie 1 : Imprimé en 3D. La led ressortira dans cet étage, et via la conception de cet étage, le sourire d'Ectoplasma apparaitra .
- 2. La partie 2 : Découpé via une découpe laser / Imprimante 3D pour le plateau.

- Cette partie contiendra le moteur, et entrainera le plateau.

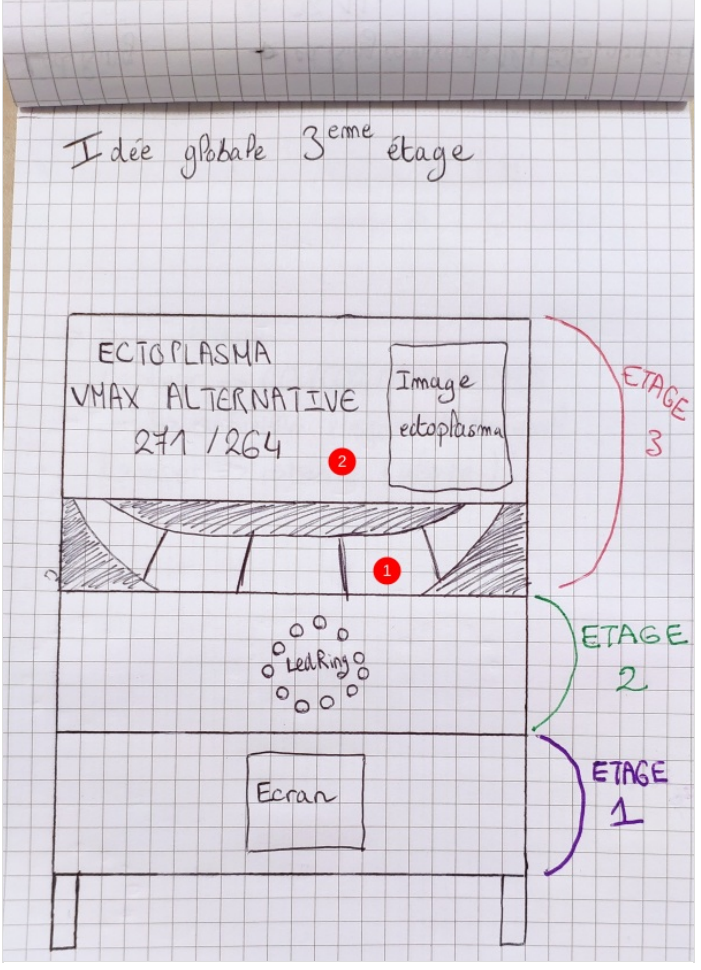

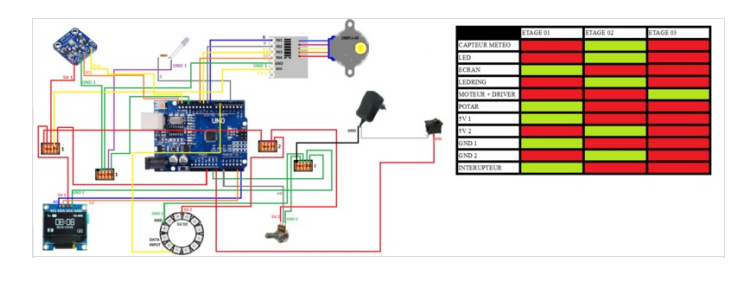

### <span id="page-6-0"></span>Étape 4 - ETAGE 3 : Partie 1 : Création et impression 3D

Ayant plus de facilité avec le logiciel de CAO CATIA, j'ai donc poursuivi sur celui ci. J'ai donc mesuré les cotés de la Bentolux, et j'ai ensuite crée la forme souhaitée. J'ai ensuite passée la pièce dans un trancheur, et une fois les paramètres remplis, j'ai pu récupérer le Gcode. Voilà la pièce une fois fini, le test de la lumière est concluant.

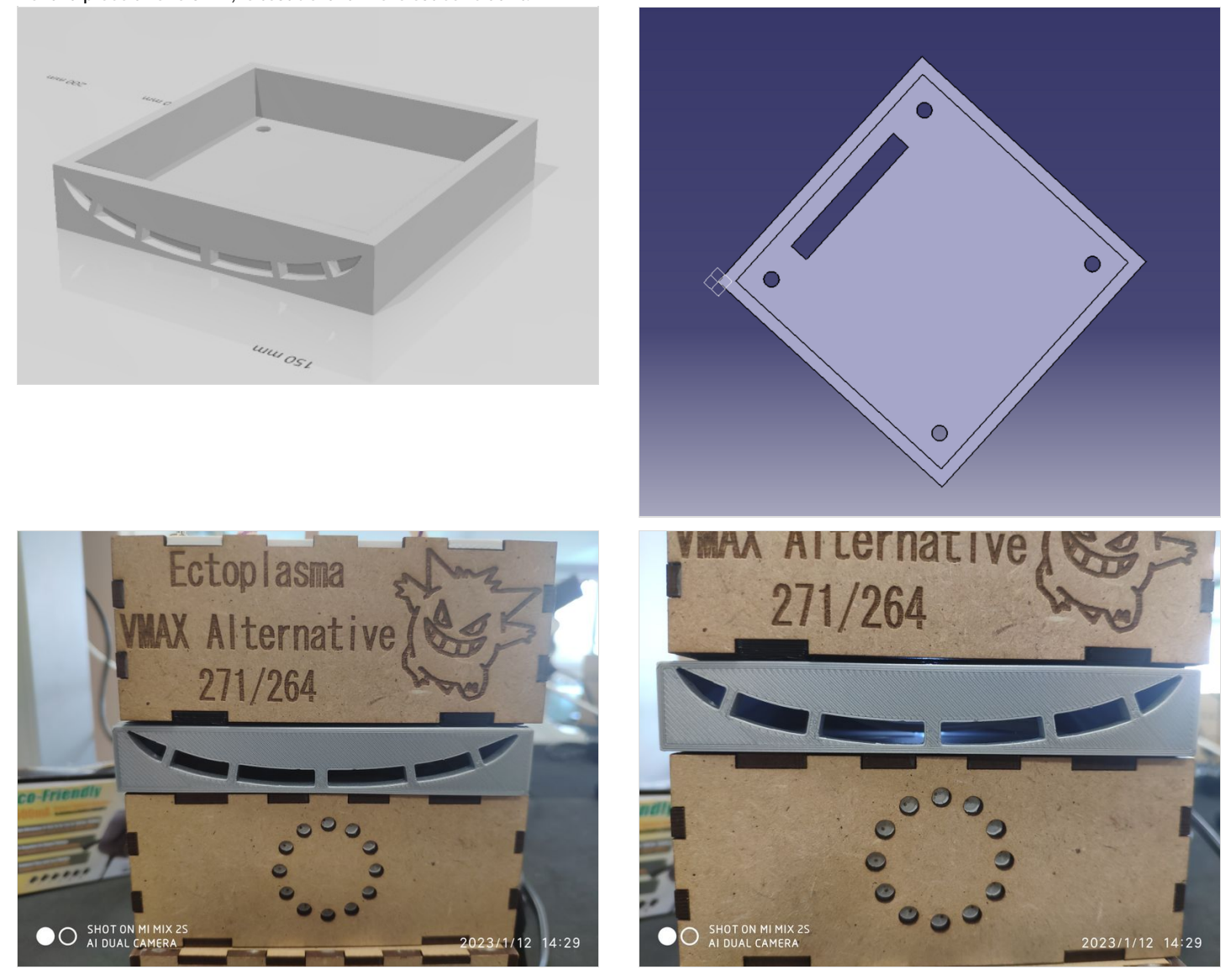

### <span id="page-6-1"></span>Étape 5 - ETAGE 3 : Partie 2 : Conception

#### Cet étape se focalise sur l'aspect esthétique.

Il sera crée avec deux procédés : l'impression 3D et la découpe laser.

#### 1. Découpe laser

J'ai récupérer le fichier svg de la Bentolux, et y est apporté des modifications.

Afin que la découpe laser sache quoi découper / graver, il faut respecter le code couleur:

- Rouge = Découpe entièrement la matière
- Bleu = Marque la matière (Juste le contours)
- Noir = Grave la matière (L'intérieur)

#### 2. Impression 3D

J'ai également récupéré le svg pour le "sol" de l'étage, et y est ajouter un support pour mon moteur. J'ai également créer le plateau et la structure du dessus afin de rendre le plateau invisible. Pour finir, j'ai crée les deux supports pour maintenir le moteur en place.

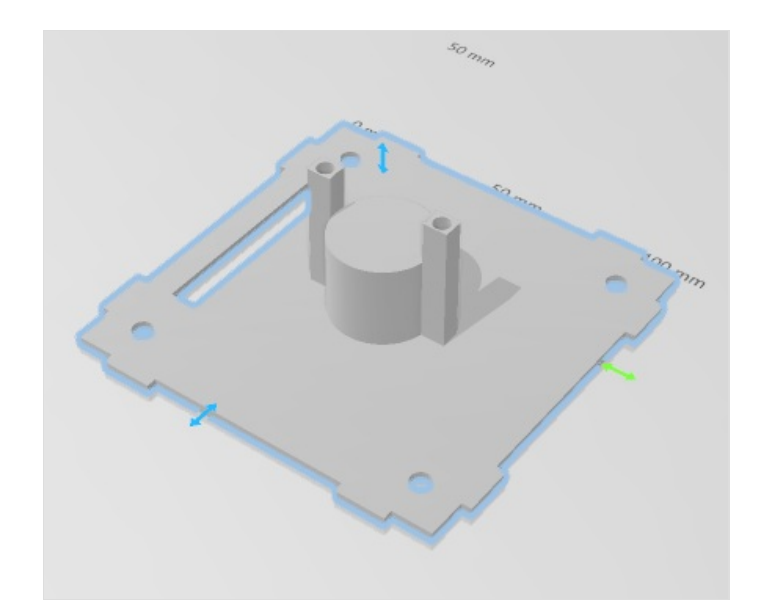

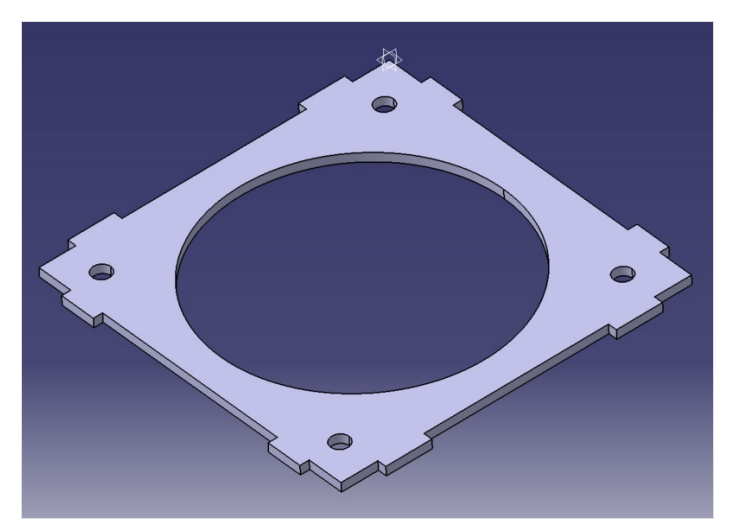

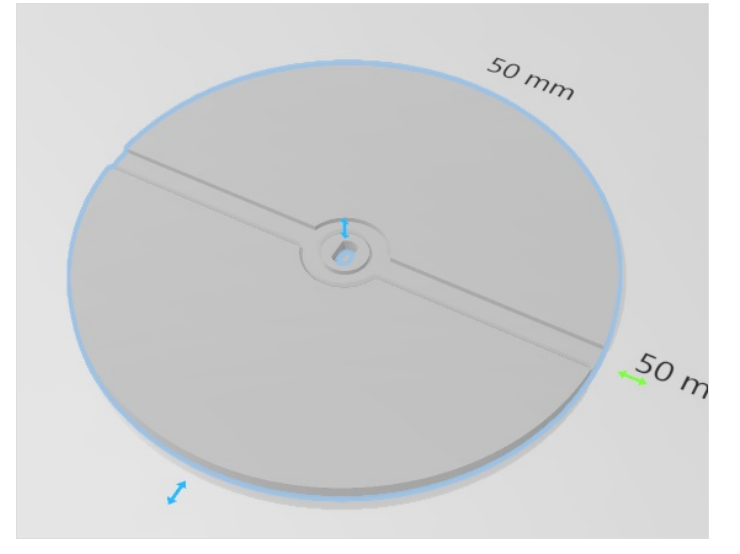

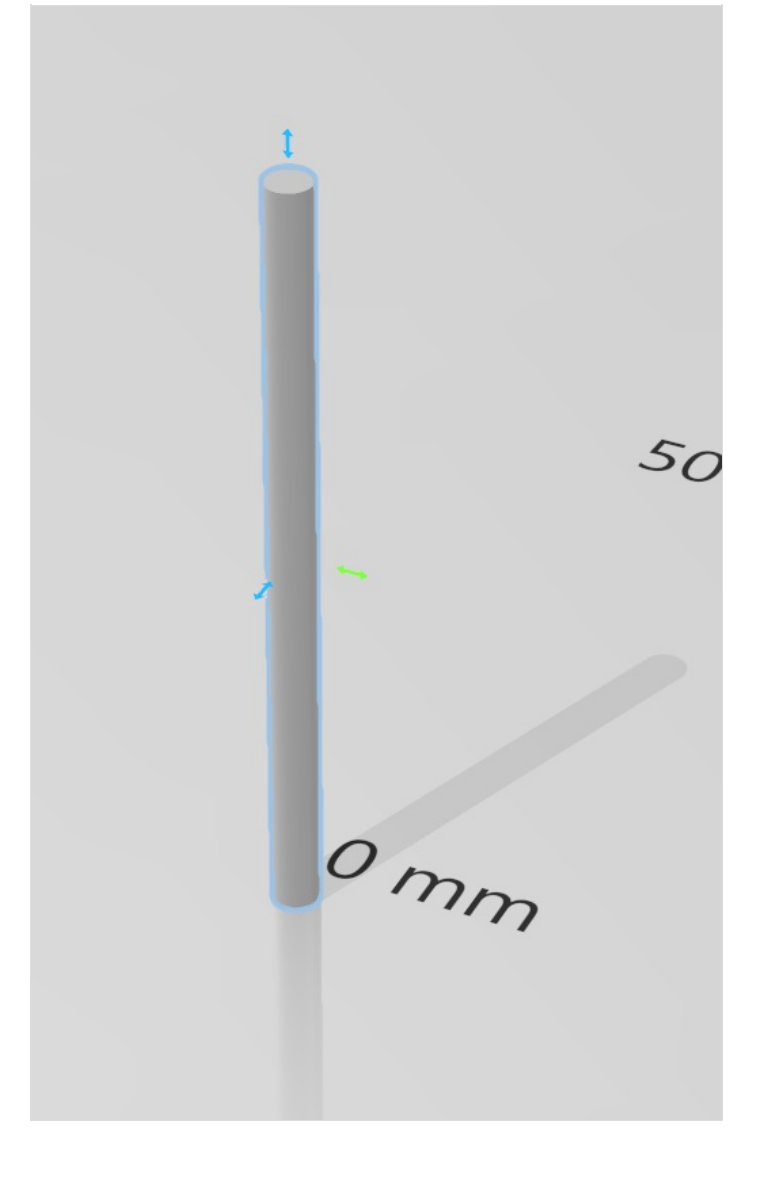

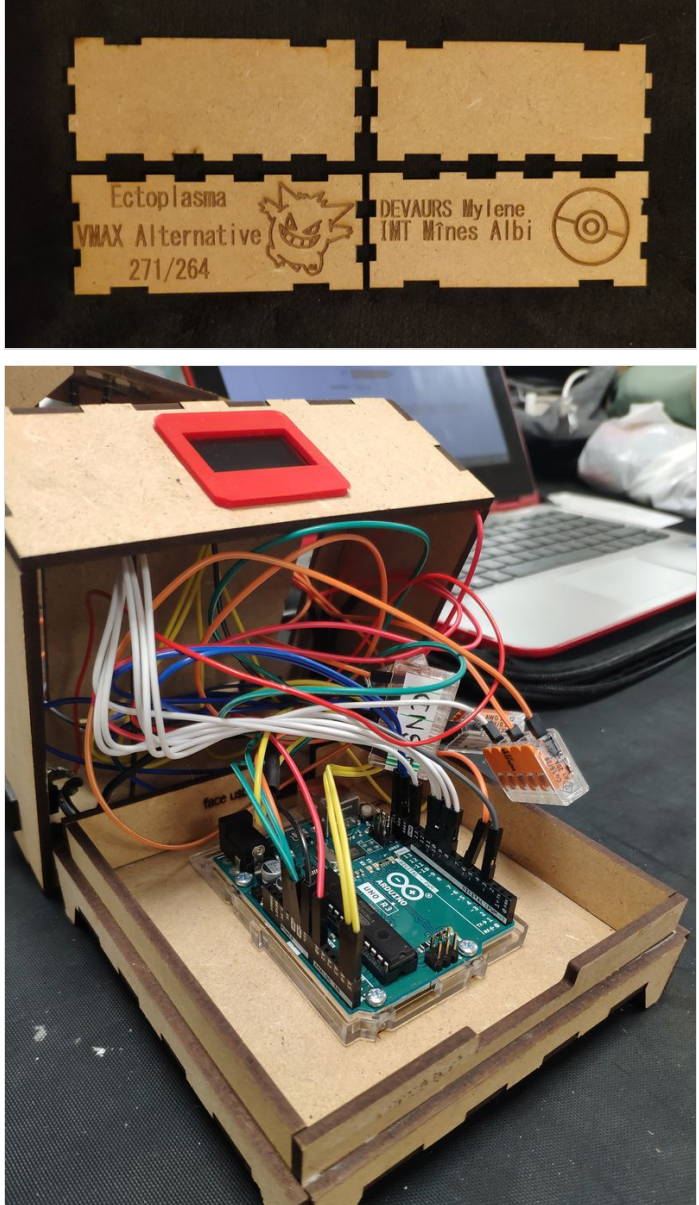

# <span id="page-9-0"></span>Étape 6 - Code global de la Bentolux

Fichier:Bentolux session octobre 2022 - Plateau Tournant Pok mon [CODE-FINAL-V3.ino](https://wikifab.org/wiki/Fichier:Bentolux_session_octobre_2022_-_Plateau_Tournant_Pok_mon_CODE-FINAL-V3.ino)

Ci-joint le code complet de ma Bentolux. Ce code à été composé avec l'aide des exemples vu lors de la formation et d'exemples vu sur internet.